# DRIVERS O CONTROLADORES

**Estudiante: Juan Diego Ávila Gutiérrez**

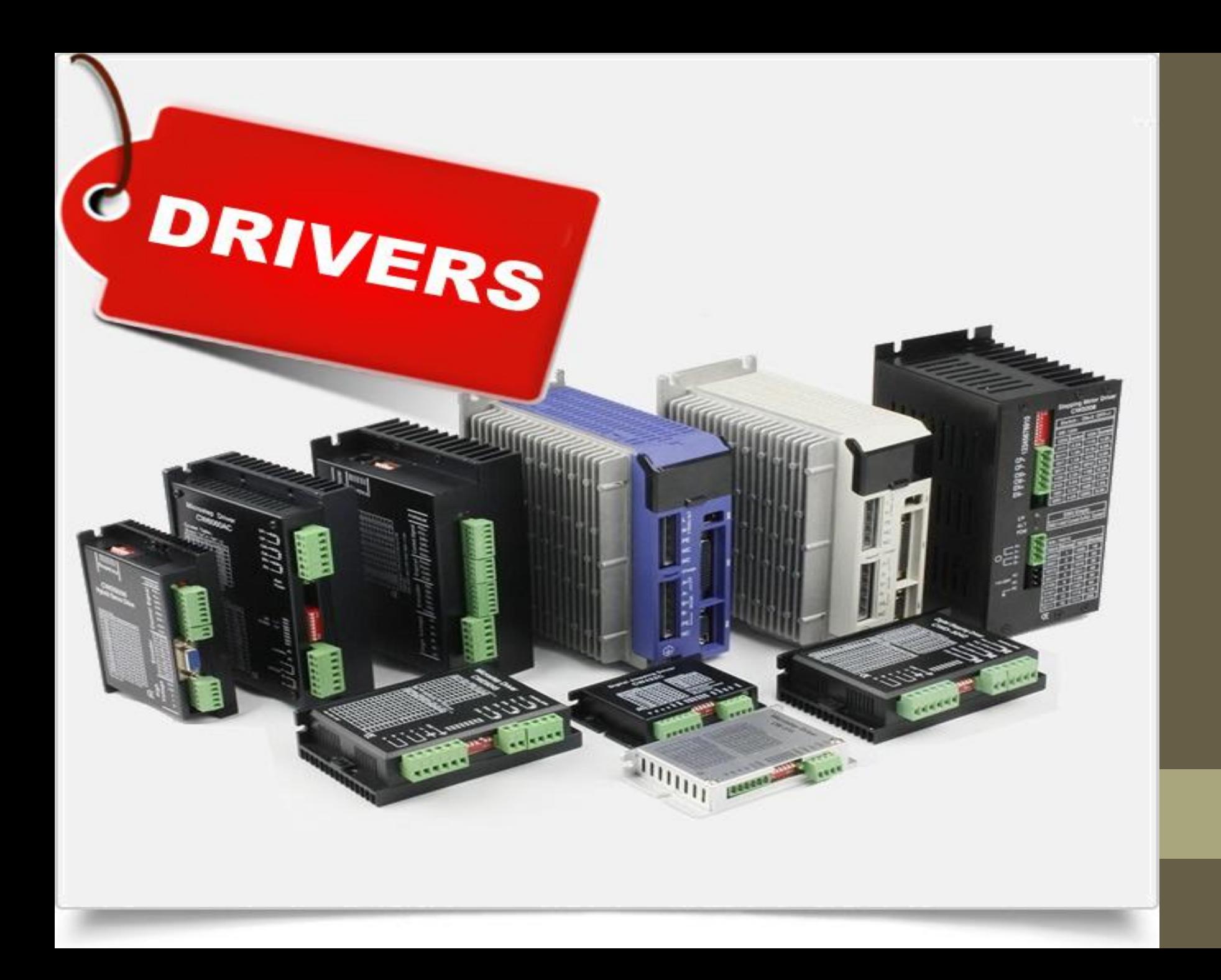

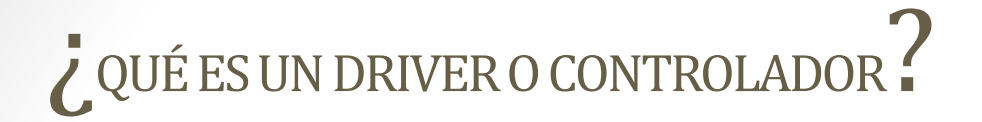

Un driver técnicamente es un software o programa que sirve de intermediario entre un dispositivo de hardware y el sistema operativo. Su finalidad es la de permitir extraer el máximo de las funcionalidades del dispositivo para el cual ha sido diseñado.

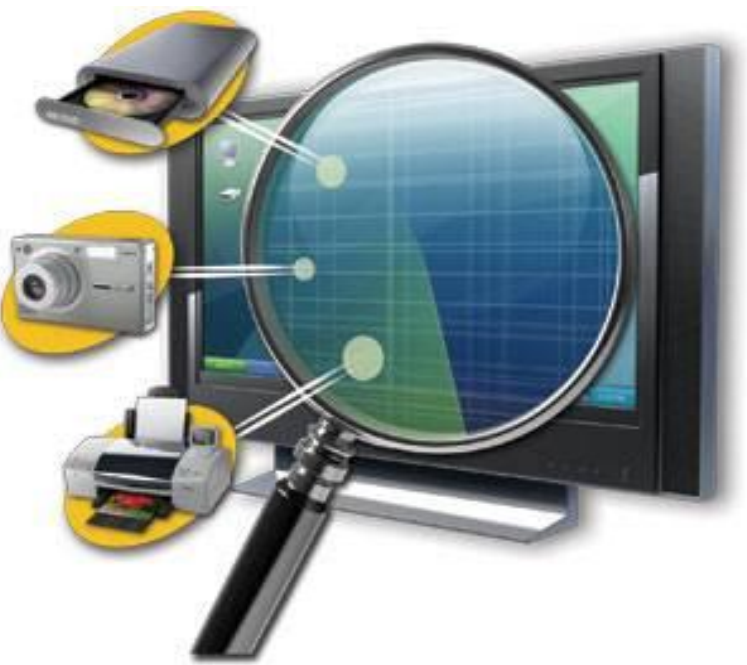

### ¿PARA QUE SIRVEN LOS DRIVERS ?

- Los drivers son controladores que permiten que tu sistema operativo reconozca y pueda utilizar los dispositivos para lo que fueron hechos, además de permitir reconocerlos e instalarlos, también les permite realizar las funciones que deben efectuar estos dispositivos y controlarlos.
- Los drivers o controladores permiten que el Sistema Operativo (Windows, Linux, Mac OS, etc.) se comunique con el hardware o dispositivos que componen el computador. Sin controladores el hardware que conecte al equipo (por ejemplo una tarjeta de video o una cámara web) no funcionará correctamente.
- Por ejemplo, la tarjeta de sonido, si el sistema no la reconoce, no podrás reproducir los sonidos y tu música, igual pasa con el video o la impresora.

¿**Qué dispositivos necesitan controladores**?

- En principio todos, lo que ocurre es que algunos son más genéricos que otros y pueden funcionar con una amplia variedad de drivers (por ejemplo los monitores, los ratones, etc.)
- El controlador es la conexión entre la computadora y el dispositivo, por consiguiente todos los necesitan.

Distintos tipos de drivers:

• **Drivers de audio:** Los hay para componentes de audio integrados en la placa madre, módems o tarjetas de sonido independientes.

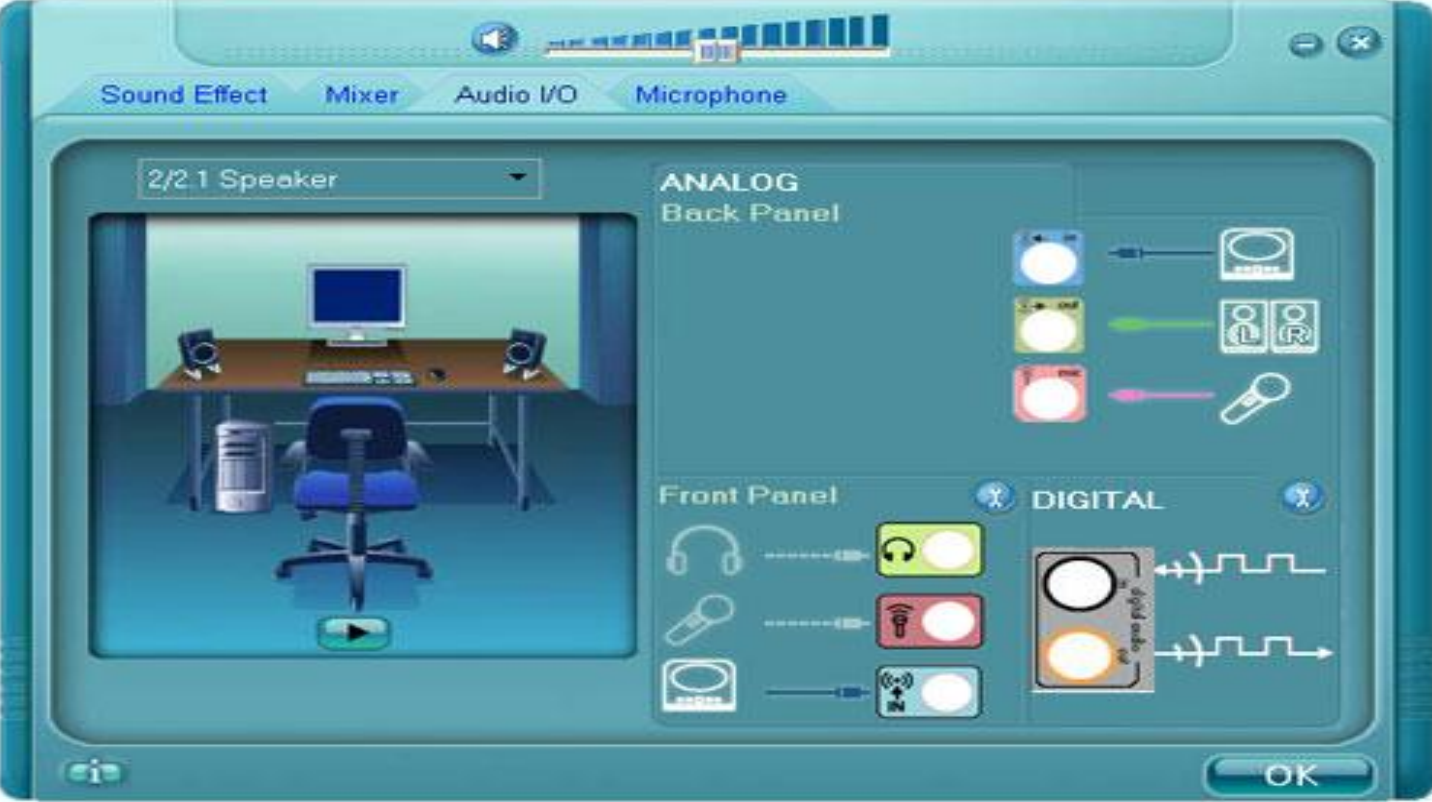

**Drivers de vídeo:** También hay drivers para tarjetas de vídeo integradas en la placa madre y para tarjetas independientes.

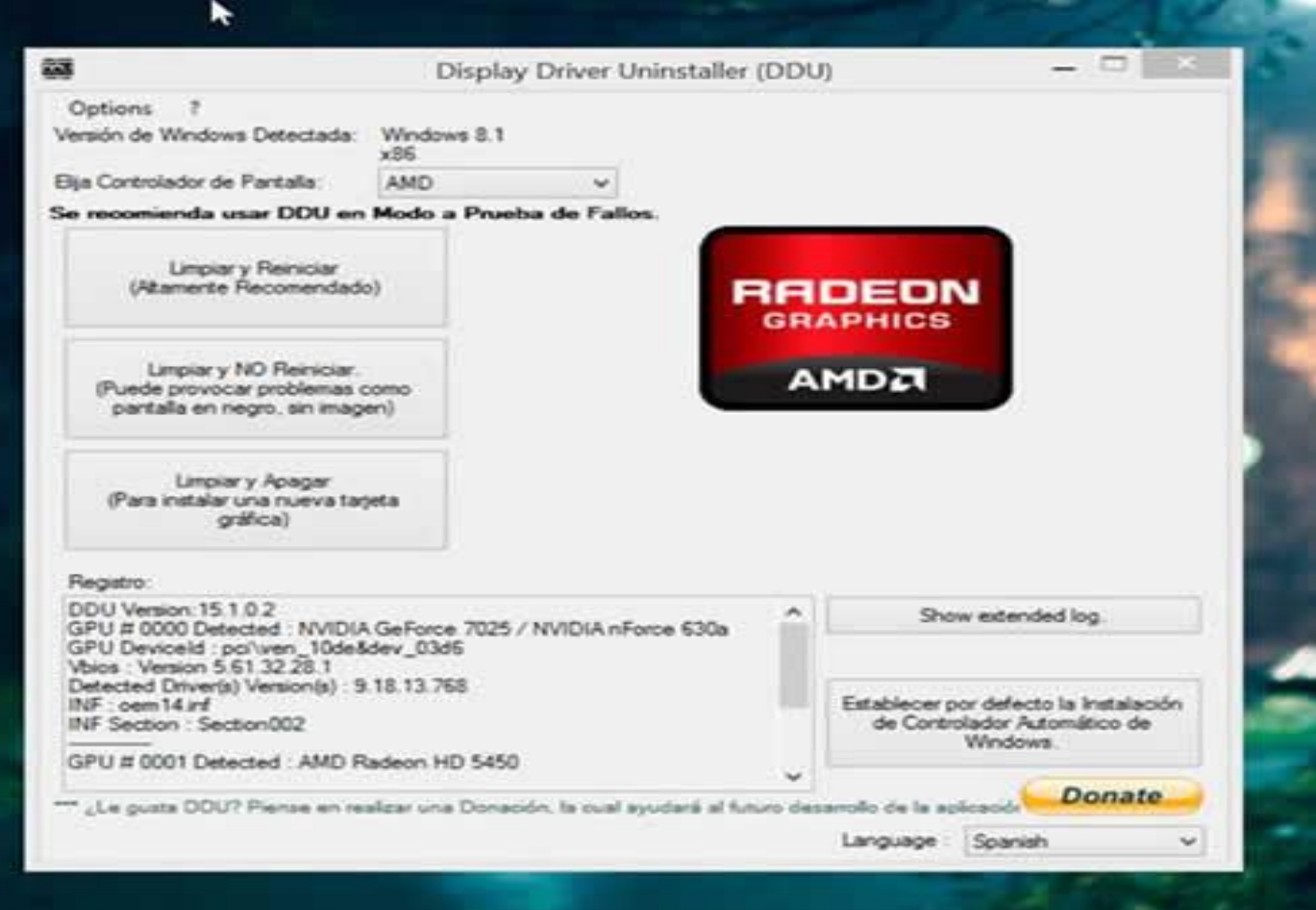

**Drivers LAN o Ethernet:** Son los que controlan los dispositivos de red por cable.

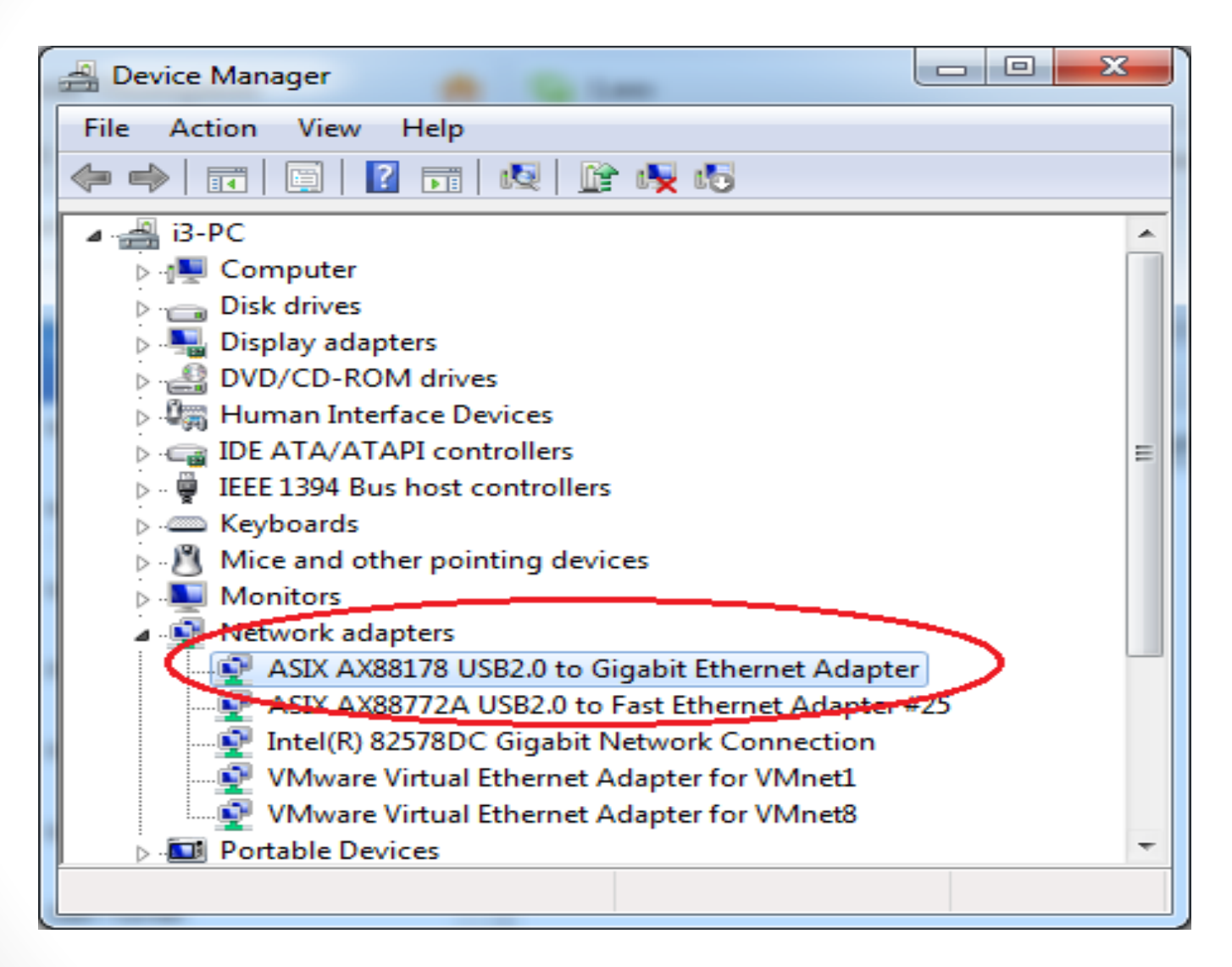

**Drivers USB:** Son los que permiten el buen funcionamiento de los puertos USB con los que cuentan todas las placa madre modernas.

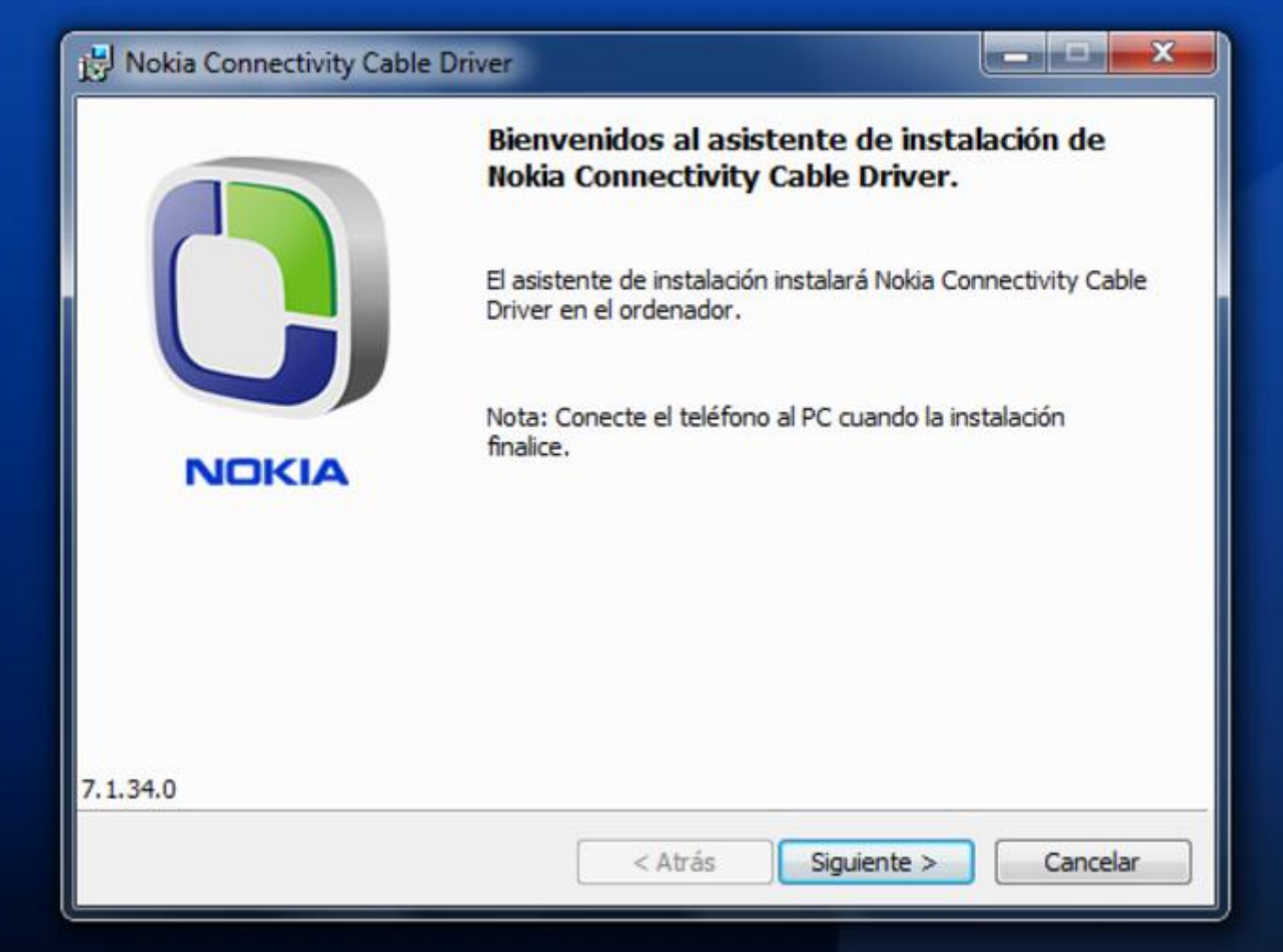

#### **Creación de drivers:**

- Los fabricantes de dispositivos como Discos duros, Tarjetas de sonido, Tarjetas de vídeo, Modem, Tarjetas de red, Tarjetas de Tv, etc., ponen a disposición del usuario los drivers que pueden ser descargados de su web oficial y posteriormente instalados en el equipo.
- En el caso de los ordenadores de marca o portátiles, buscando en su web oficial con el modelo del equipo, encontraremos los enlaces de descarga de todos sus drivers.

#### **DRIVERS GENIUS PROFESSIONAL**

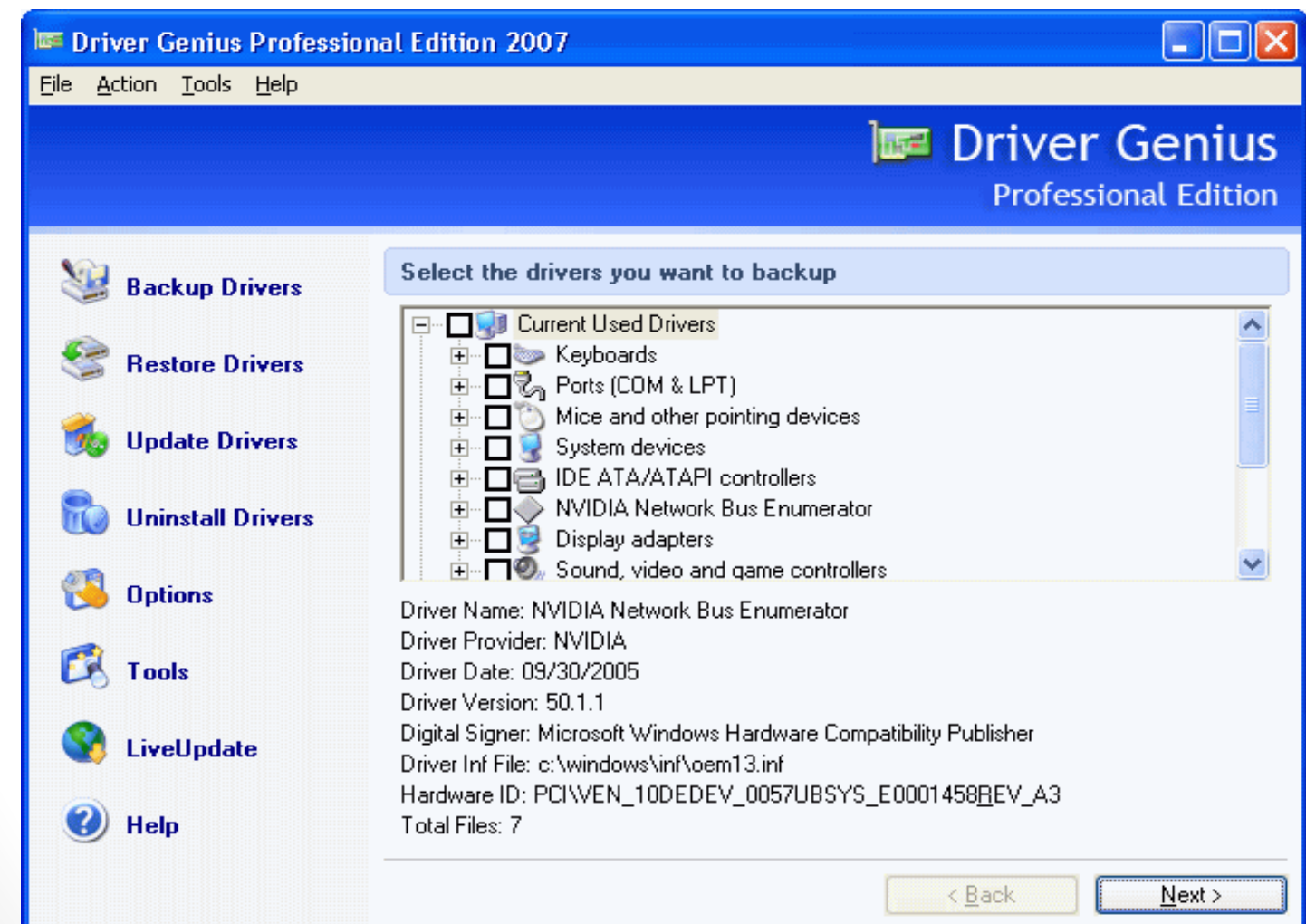

**Primer método:** Copia de seguridad de los drivers.

- Driver Genius Professional permite descargar todos los controladores de tu computadora, y realizar diagnósticos de los dispositivos del hardware que utilices.
- Con este software es posible actualizar todo los controladores para tener siempre la última versión. Esto Incluye además dos utilidades con las que obtener más detalles sobre tu sistema como procesador y memoria.
- La posibilidad de hacer una copia de seguridad de los controladores instalados en tu computadora, en un archivo file .EXE, es una de las funcionalidades más interesantes, así, para recuperarlos sólo tienes que hacer doble clic en sobredicho archivo y volverás a instalarlo de nuevo.

**Segundo método:** Cuando desconocemos los elementos de hardware.

• Si desconocemos los elementos de hardware que tenemos montados en nuestro equipo, podremos utilizar alguno de los programas que reseñamos en la entrada "Conoce los componentes de tu PC" que ya publicamos en nuestro otro blog Cajon desastres, con los que podremos ver cada uno de los dispositivos y en consecuencia, localizar en su web oficial el driver que mejor se ajuste.

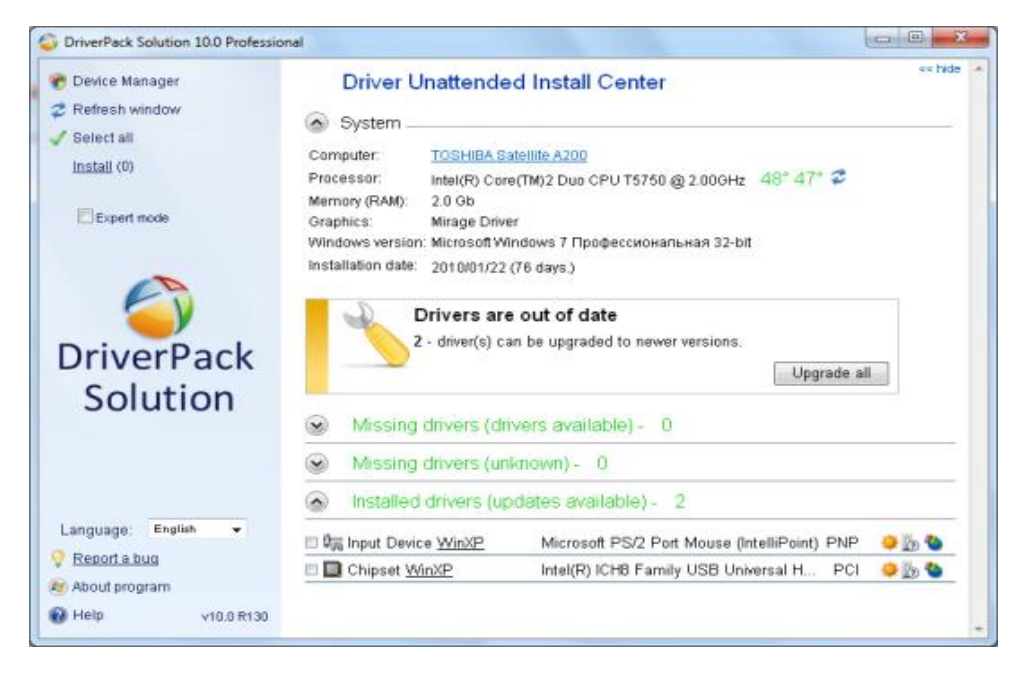

**Tercer método y más efectivo:**

- Otro método y hablando de los componentes internos de nuestro ordenador sería abrir el equipo y tratar de localizar las marcas y modelos de las diferentes tarjetas insertadas. (un tema un poco delicado si no se cuenta con los conocimientos adecuados).
- En el caso de equipos de marca, ya sean portátiles o de sobremesa, la mejor opción es acceder a la web del fabricante y buscar allí, con los datos del modelo exacto de nuestro equipo, todos los drivers. Es mejor y más sencillo así, además que nos dará menos problemas que tratar de buscar los drivers de cada dispositivo por separado.
- [Buscar y descargar drivers](http://cajondesastres.wordpress.com/2008/09/12/buscar-y-descargar-drivers-toshiba/) **TOSHIBA**.
- [Buscar y descargar drivers](http://cajondesastres.wordpress.com/2008/09/17/buscar-y-descargar-drivers-packard-bell/) **PACKARD BELL**.
- [Buscar y descargar drivers](http://cajondesastres.wordpress.com/2008/09/24/buscar-y-descargar-drivers-acer/) **ACER**.
- [Buscar y descargar drivers](http://cajondesastres.wordpress.com/2009/05/08/buscar-y-descargar-drivers-sony-vaio/) **SONY VAIO**.

#### **PASOS PARA INSTALAR UN DRIVER:**

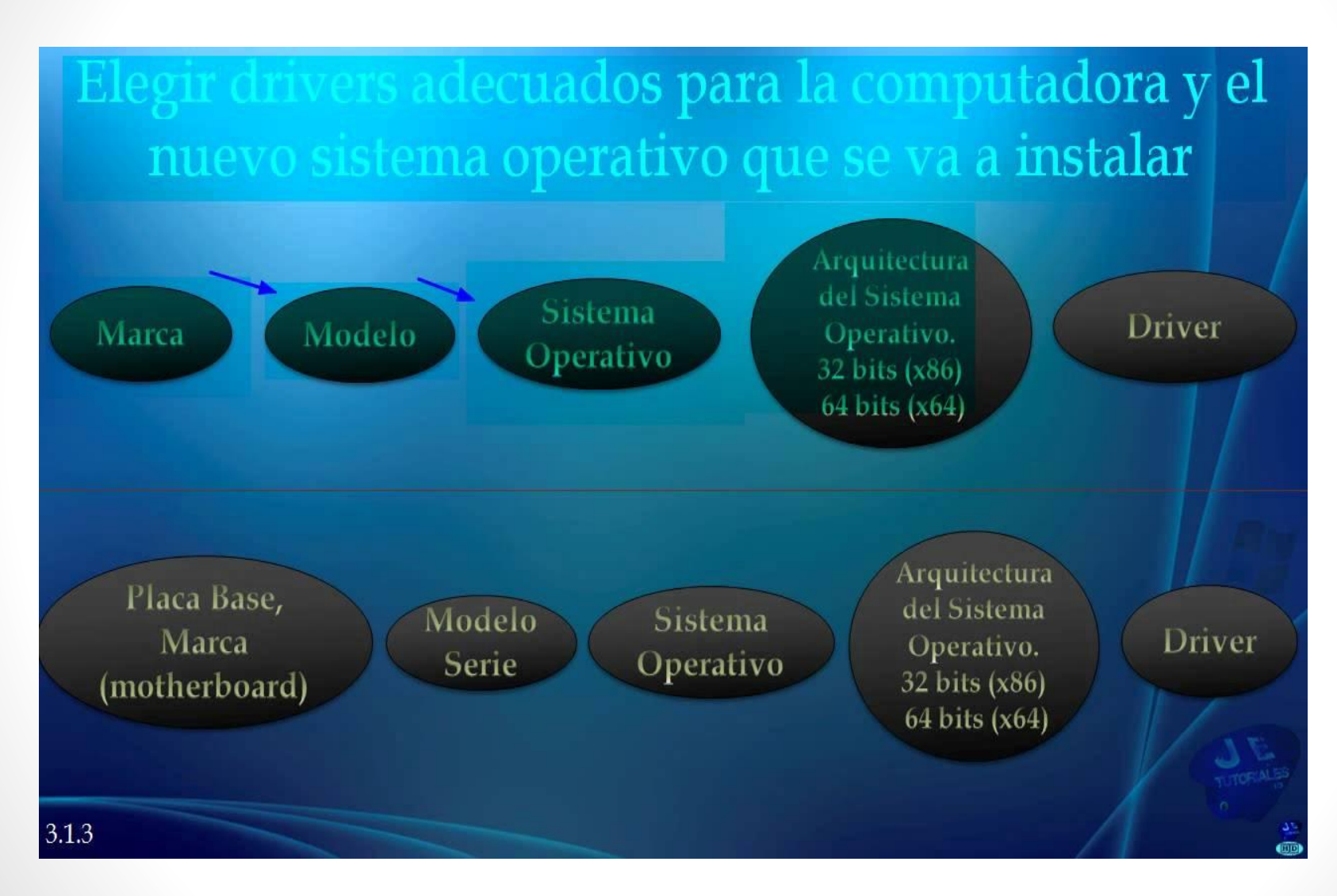

## **GRACIAS**